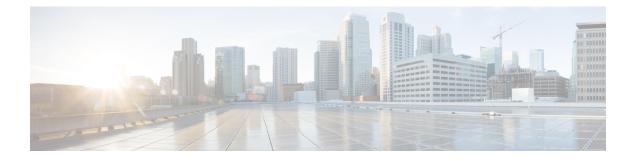

# **GETVPN G-IKEv2**

Cisco Group Encrypted Transport VPN (GET VPN) includes a set of features that are necessary to secure IP multicast group traffic or unicast traffic over an enterprise private WAN that originates on or flows through a Cisco device. The GETVPN G-IKEv2 feature implements Internet Key Exchange version 2 (IKEv2) protocol on GETVPN thereby allowing GETVPN to derive the benefits of IKEv2.

- Finding Feature Information, on page 1
- Restrictions for GETVPN G-IKEv2, on page 1
- Information About GETVPN G-IKEv2, on page 2
- How to Configure GETVPN G-IKEv2, on page 9
- Additional References for GETVPN G-IKEv2, on page 14
- Feature Information for GETVPN G-IKEv2, on page 15

## **Finding Feature Information**

Your software release may not support all the features documented in this module. For the latest caveats and feature information, see **Bug Search** Tool and the release notes for your platform and software release. To find information about the features documented in this module, and to see a list of the releases in which each feature is supported, see the feature information table.

Use Cisco Feature Navigator to find information about platform support and Cisco software image support. To access Cisco Feature Navigator, go to https://cfnng.cisco.com/. An account on Cisco.com is not required.

## **Restrictions for GETVPN G-IKEv2**

- You can configure either Group Key Management (GKM) or Group Domain of Interpretation (GDOI) for a group member (GM), whereas you can configure both GKM and GDOI for a key server (KS).
- IKEv2 for COOP is not supported. Use IKEv1 for COOP between the key servers in the G-IKEv2 setup.
- EAP is not currently supported with G-IKEv2.
- GETVPN G-IKEv2 does not support IP-D3P. IP-D3P with G-IKEv2 is yet to be supported on GETVPN Group Members (GMs).

## **Information About GETVPN G-IKEv2**

### **Overview of GETVPN G-IKEv2**

Cisco Group Encrypted Transport Virtual Private Network (GETVPN) architecture is based on the Group Domain of Interpretation (GDOI) protocol. GETVPN uses Internet Security Exchange and Key Management Protocol (ISAKMP) to authenticate new group members, download cryptographic policy, and distribute traffic encryption key (TEK) and key encryption key (KEK) to group members. However, Internet Key Exchange Version 2 (IKEv2) has replaced. IKEv2 reduces network latency, reduces complexity in message exchanges, improves interoperability and reliability, and fixes cryptographic issue in HASH authentication. GET VPN combines IKEv2 protocol with IPsec to provide an efficient method to secure IP multicast traffic or unicast traffic through the GETVPN G-IKEv2 feature. This feature provides a complete IKEv2 solution across all of Cisco's VPN technologies.

The G-IKEv2 protocol provides a mechanism for a group member (GM) to download policy and keys from a key server (KS). These policy and keys are used to secure communication among GMs in a group. G-IKEv2 is a new model to secure group communication between remote locations in an enterprise private WAN. The following figure depicts the basic system architecture of GETVPN using G-IKEv2 to register GM's with a KS and download keys and policy to GM's from a KS.

#### Figure 1: GETVPN Architecture through G-IKEv2 Protocol

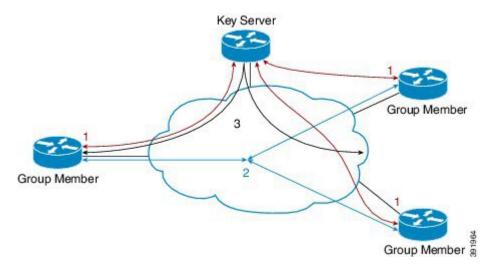

### Internet Key Exchange Version 2 (IKEv2)

Internet Key Exchange Version 2 (IKEv2), a next-generation key management protocol based on RFC 4306, is an enhancement of the IKE Protocol. IKEv2 is used for performing mutual authentication and establishing and maintaining security associations (SAs). For more information on IKEv2, see *FlexVPN and Internet Key Exchange Version 2 Configuration Guide*.

The following table compares the tunnel performance between IKE and IKEv2.

| Protocol | Tunnels per Second | Maximum Simultaneous Tunnels |
|----------|--------------------|------------------------------|
| IKE      | 45                 | 60                           |

| Protocol | Tunnels per Second | Maximum Simultaneous Tunnels |
|----------|--------------------|------------------------------|
| IKEv2    | 89                 | 200                          |

The benefits of IKEv2 are as follows:

#### **Dead Peer Detection and Network Address Translation-Traversal**

Internet Key Exchange Version 2 (IKEv2) provides built-in support for Dead Peer Detection (DPD) and Network Address Translation-Traversal (NAT-T).

#### **Certificate URLs**

Certificates can be referenced through a URL and hash, instead of being sent within IKEv2 packets, to avoid fragmentation.

### **Denial of Service Attack Resilience**

IKEv2 does not process a request until it determines the requester, which addresses to some extent the Denial of Service (DoS) problems in IKEv1, which can be spoofed into performing substantial cryptographic (expensive) processing from false locations.

### **Multiple Crypto Engines**

If your network has both IPv4 and IPv6 traffic and you have multiple crypto engines, choose one of the following configuration options:

- One engine handles IPv4 traffic and the other engine handles IPv6 traffic.
- One engine handles both IPv4 and IPv6 traffic.

### **Reliability and State Management (Windowing)**

IKEv2 uses sequence numbers and acknowledgments to provide reliability, and mandates some error-processing logistics and shared state management.

### **GETVPN G-IKEv2 Exchanges**

The message exchanges between GM and KS conforms to the Internet Engineering Task Force (IETF) Group Key Management using IKEv2 Standards draft.

1965

8

Figure 2: G-IKEv2 Message Exchanges
Group Member
HDR, initiator SA, initiator key exchange, initiator nonce
HDR, responder SA, responder key exchange, responder nonce
HDR, encryption and authentication, initiator ID, group identification, vendor ID
HDR, encryption and authentication, responder ID, authentication data, sequence, group security association, key download

- 1. Group member initiates a registration request to key server by sending preferred cryptographic algorithms (in SAi payload), Diffie–Hellman public number, in initiator's key exchange (KE) phase 1 payload, and nonce, which is a random number for guaranteeing liveness in Initiator's nonce payload.
- 2. Key server responds with the negotiated cryptographic algorithm (in responder's SA phase 1 payload), Diffie–Hellman public number (in responder's KE payload), nonce (in responder's nonce payload). Optionally, if key server is configured to use Rivest, Shamir, and Adleman (RSA) digital signature as an authentication method, key server also sends a certificate request.
- **3.** On receiving key server's response to the registration request, the group member uses the cryptographic algorithm in the SAr1 payload and Diffie–Hellman value to create keys and to encrypt the message sent to the key server. The encrypted message includes the initiator's ID and, optionally, certificate and certificate request, if RSA digital signature is used as authentication method. In case of Suite B implementations, a notify payload is sent for requesting sender IDs used with Galois/Counter Mode (GCM)–Advanced Encryption Standard (AES) or Galois Message Authentication Code (GMAC)–Advanced Encryption Standard (AES) transforms.

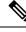

- **Note** Group member requests a set of sender IDs applicable for interfaces for a lifetime of one day. After receiving the lifetime in a registration (for Long SA Lifetime) or a rekey (for Short SA Lifetime) message, group member stores the lifetime for calculating the number of sender IDs for future registrations.
- 4. After authenticating group manager, key server authorizes group member before registering group manager. After registration, key server sends the group's policy (in the GSA payload) and the group's keying material (in the KD payload) to group manager. The SEQ payload is optional and is sent when the key server wants to inform group manager of the current sequence number of the rekey message. These payloads are included in the GSA\_AUTH response message.

### **Group Member Communication**

Group members do not establish IPsec tunnels with one another, but use the IPsec policy and keys to secure communication between group members in a group.

#### **Future Registrations**

When a secure registration channel is established between group manager and key server, additional group member registrations for additional groups occurs through the established secure registration channel. In such scenario, group member uses the GSA\_CLIENT\_SERVER exchange that includes the group ID (IDg) to request either key encryption keys (KEK) or traffic encryption keys (TEKs) or both from key server.

#### **Key Server Rekey**

Key server distributes new group keys to group members using the G-IKEv2 group maintenance channel via unicast or multicast communication. Rekey is optional in G-IKEv2. When rekey is used, the KS sends a rekey message to group member. This message could be unicast or multicast depending on the key server configuration. Key server uses the KEK that is sent to the group member during registration to encrypt the rekey message. On receiving a rekey message, group member must ensure that the SEQ number in the rekey message is larger than the last received SEQ number. Group member could have received the SEQ number either via a registration message or a rekey message, whichever is later. If key server group is configured as both GDOI (IKEv1) and G-IKEv2 group, two rekey messages are sent—one over GDOI and another over G-IKEv2—for multicast rekey. In case of unicast rekey, key server only sends a GDOI or G-IKEv2 rekey depending on the group member's mode or type.

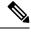

Note

If the rekey is unicast, the group member must send an acknowledgment to key server.

### Supported Features and GKM Version

The GETVPN G-IKEv2 feature supports the existing GETVPN features, which are as follows:

- · Rekey and retransmission
- GM access control list (ACL)
- · Fail-close mode
- Receive-only mode
- Anti-replay
- Authentication policy for group member registration
- GDOI MIBS
- VRF-Aware group member
- Group member removal and policy replacement
- Cooperative key server
- GETVPN IPv6 dataplane
- IPsec inline tagging support
- GETVPN resiliency phase 1 and phase 2
- Cooperative announcement message optimization

The GETVPN G-IKEv2 feature is supported in GKM version 1.0.12 and later releases. The supported GKM versions for a key server is 1.0.13 and a group member is 1.0.12. The difference between versions on a key server and a group member is because the IP D3P support on GETVPN Key Server and Internet-Draft ACK for Cisco GETVPN Key Server features are available on the key server from 1.0.13 only.

### GDOI to G-IKEv2 Migration

Over a period of time, you may want to upgrade and migrate your key servers and group members to G-IKEv2. Migration from GDOI to G-IKEv2 for an entire GETVPN group requires careful planning. You cannot migrate all your group members at the same time. The migration entails allowing GDOI group members and G-IKEv2 group members to communicate using the same traffic encryption key (TEK) while using different control plane protocols—GDOI and G-IKEv2. A GDOI to G-IKEv2 migration sequence includes the following:

- Backward compatibility—The new Cisco IOS software image containing the GETVPN G-IKEv2 feature must support existing GDOI features and must be consistent with for earlier releases of GDOI features for Cisco IOS software.
- Service upgrade—The recommended sequence for changing the Cisco IOS software image is secondary key server, primary key server, and group member.
- Service downgrade—The recommended sequence for changing the Cisco IOS software image is group member, secondary key server, and primary key server.

### **Service Upgrade Procedure**

- 1. Save the existing key server and group member GDOI configurations. For more information, see the "Configuration Replace and Configuration Rollback" feature module in the *Managing Configuration Files Configuration Guide*.
- 2. Configure a key encryption key (KEK) and a traffic encryption key (TEK) lifetime on all key servers to avoid network split and merge during the migration of the key servers. Use the crypto gdoi ks rekey command to configure the new lifetimes.
- 3. Upgrade key server to the new Cisco IOS software images. Follow the sequence mentioned above—start with the secondary key server followed by the primary key server. All existing configurations that use the keyword **gdoi** will be converted to the keyword **gkm**. For example, the global configuration command **crypto gdoi group** will be converted to **crypto gkm group** command. However, the groups continue to use GDOI for registration and rekey.
- On key server, execute the gikev2 command in the server local command for groups that support GDOI and G-IKEv2 group members.
- 5. Upgrade group members to the new Cisco IOS software image. All existing configurations that use the keyword "gdoi" will be converted to the keyword gkm. For example, the global configuration commands crypto gdoi group and crypto map gdoi will be converted to "crypto gkm group" and crypto map gkm respectively. These groups continue to use GDOI for registration and rekey and include the client protocol gdoi command.
- 6. Configure the client protocol gikev2 command to use G-IKEv2 on group member.
- 7. Configure the **no gdoi** command in the server local command, to stop servicing GDOI group members.

For a group member to use GDOI after upgrading to G-IKEv2, configure the **client protocol gdoi** command in the group member group configuration. Group member registers again with key server using GDOI instead of G-IKEv2.

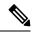

Note

Before you convert group member, ensure that key server to which group member is registered is configured with the gdoi command in GDOI local server configuration mode.

#### Service Downgrade Procedure

Use the previously saved GDOI configurations (saved before upgrade procedure) and downgrade the Cisco IOS software for each group member. Next, downgrade the key server; beginning with the secondary key server followed by primary key server. For more information, see the "Configuration Replace and Configuration Rollback" feature module in the *Managing Configuration Files Configuration Guide*.

#### **Migration Examples**

This section provides examples on GDOI to G-IKEv2 migration. The following examples show how the GDOI group g1 is converted to a GKM group after upgrading to a G-IKEv2 Cisco IOS software image. The following is a sample key server configuration before Cisco IOS software upgrade.

```
crypto gdoi group g1
identity 1111
server local
.
.
sa ipsec 1
profile getvpn_profile
match address getvpn_acl
.
.
redundancy
.
.
```

The following is a sample key server configuration after Cisco IOS software upgrade. In this example, the commands **gdoi**, **no gikev2**, and **gikev2** are automatically added. The **gikev2** command starts accepting G-IKEv2 registrations.

```
crypto gkm group gl
identity 1111
server local
gdoi
no gikev2
gikev2 ikev2_profile1
.
.
sa ipsec 1
profile getvpn_profile
match address getvpn_acl
.
.
.
redundancy
```

. . .

The following is a sample group member configuration before Cisco IOS software upgrade.

```
crypto gdoi group g1
identity 1111
server address ipv4 ks1
server address ipv4 ks2
crypto map GETVPN_CM 10 gdoi
set group g1
interface g0/0/0
crypto map GETVPN_CM
```

The following is a sample group member configuration after Cisco IOS software upgrade. In this example, the commands **client protocol gdoi** and **client protocol gikev2** are automatically added. The **client protocol gikev2** command starts using G-IKEv2.

```
crypto gkm group g1
identity 1111
server address ipv4 ks1
server address ipv4 ks2
client protocol gdoi
client protocol gikev2 ikev2_profile1 ] - Configure this to start using G-IKEv2
crypto map GETVPN_CM 10 gdoi
set group g1
interface g0/0/0
crypto map GETVPN_CM
```

### GETVPN G-IKEv2 Configuration

All GETVPN commands—EXEC and global configuration commands—include the keyword **gdoi**. G-IKEv2 does not include the Domain of Interpretation, therefore, a generic abbreviation **gkm** referring to Group Key Management is used for a group that can use either GDOI or G-IKEv2 protocols for registration and rekey. As of now, both commands **crypto gdoi** and **crypto gkm** are available. However, the **GDOI** keyword will be deprecated and replaced by the **gkm** keyword in future. For example, to configure a key server group, the GDOI command is **crypto gdoi group** *group-name*, whereas the GKM command would be **crypto gkm group** *group-name*.

### G-IKEv2 Enhancement for GETVPN

In a G-IKEv2-enabled network, a Key Server (KS) authorizes a Group Member (GM) on the GM's identity. The identities currently supported by KS are IP address, fully qualified domain name (FQDN) and distinguished name (DN). The identity of a GM used for authorization is same as the identity used in IKEv2 protocol. In addition to the above listed identities, IKEv2 also supports email and key-id. When a GM registers to a KS using G-IKEv2, the registration fails when GM uses email or key-id as identities. Secondly, the KS is authorized twice for a GM—by IKEv2 and group key management (GKM) respectively.

The G-IKEv2 Enhancement for GETVPN feature leverages IKEv2 supported identities thereby enabling IKEv2 profile-based authorization on G-IKEv2 networks. The GM identity is used by IKEv2 and GKM on

KS to authenticate the GM. IKEv2 uses its identity to bring up a session and GKM uses identity for GM registration.

On G-IKEv2 networks, there are no additional commands required to configure IKEv2 profile-based authorization. The authorization is taken care when configuring the IKEv2 profile. You must only attach the IKEv2 profile to a GKM group (as a part of Get VPN G-IKEv2 feature) to the KS and the GM. G-IKEv2 registration fails if the same IKEv2 profile is not attached to both KS and GM. The G-IKEv2 Enhancement for GETVPN feature allows you to use the additional identities supported by IKEv2 on G-IKEv2 networks.

In case of GDOI-based networks, the authorization must be configured via the authorization command.

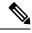

**Note** Although, GDOI and G-IKEV2 support access control list configuration in a authorization list, IKEv2 does not support ACL in identity configuration. Therefore ACL is not supported on G-IKEv2 networks but is supported and applicable for GDOI networks.

# **How to Configure GETVPN G-IKEv2**

## **Configuring an IKEv2 Profile**

### SUMMARY STEPS

- 1. enable
- **2**. configure terminal
- 3. crypto ikev2 profile profile-name
- 4. authentication {local {rsa-sig | pre-share [key {0 | 6} *password*}] | ecdsa-sig | eap [gtc | md5 | ms-chapv2] [username username] [password {0 | 6} *password*}] } | remote {eap [query-identity | timeout seconds] | rsa-sig | pre-share [key {0 | 6} *password*}] | ecdsa-sig} }
- **5.** identity local {address {*ipv4-address* | *ipv6-address*} | **dn** | **email** *email-string* | **fqdn** *fqdn-string* | **key-id** *opaque-string*}
- 6. keyring {local keyring-name | aaa list-name [name-mangler mangler-name | password ] }
- 7. match {address local {ipv4-address | ipv6-address | interface name} | certificate certificate-map | fvrf {fvrf-name | any} | identity remote address {ipv4-address [mask] | ipv6-address prefix} | {email [domain string] | fqdn [domain string]} string | key-id opaque-string}
- 8. pki trustpoint trustpoint-label [sign | verify]
- 9. end

### **DETAILED STEPS**

|        | Command or Action | Purpose                            |
|--------|-------------------|------------------------------------|
| Step 1 | enable            | Enables privileged EXEC mode.      |
|        | Example:          | • Enter your password if prompted. |
|        | Device> enable    |                                    |

|        | Command or Action                                                                                                    | Purpose                                                                                                    |
|--------|----------------------------------------------------------------------------------------------------|----------------------------------------------------------------------------------------------------|
| Step 2 | configure terminal                                                                                                    | Enters global configuration mode.                                                                                                    |
|        | Example:                                                                                                    |                                                                                                    |
|        | Device# configure terminal                                                                                                    |                                                                                                    |
| Step 3 | crypto ikev2 profile profile-name                                                                                                    | Defines an IKEv2 profile and enters IKEv2 profile                                                                                                    |
|        | Example:                                                                                                    | configuration mode.                                                                                                    |
|        | <pre>Device(config)# crypto ikev2 profile gkm-gikev2</pre>                                                                                                    |                                                                                                    |
| Step 4 | authentication {local {rsa-sig   pre-share [key {0   6}                                                                                                    | Specifies the local or remote authentication method.                                                                                                    |
|        | <pre>password}]   ecdsa-sig   eap [gtc   md5   ms-chapv2] [username username] [password {0   6} password}]}   remote {eap [query-identity   timeout seconds]   rsa-sig</pre> | • <b>rsa-sig</b> —Specifies RSA-sig as the authentication method.                                                                                             |
|        | <pre>  pre-share [key {0   6} password}]   ecdsa-sig}} Example: Device(config-ikev2-profile)# authentication local ecdsa-sig</pre>                                           | <ul> <li>pre-share—Specifies the preshared key as the authentication method.</li> </ul>                                                                       |
|        |                                                                                                    | <ul> <li>ecdsa-sig—Specifies ECDSA-sig as the authentication method.</li> </ul>                                                                               |
|        |                                                                                                    | • <b>eap</b> —Specifies EAP as the remote authentication method.                                                                                              |
|        |                                                                                                    | • <b>query-identity</b> —Queries the EAP identity from the peer.                                                                                              |
|        |                                                                                                    | • <b>timeout</b> <i>seconds</i> —Specifies the duration, in seconds<br>to wait for the next IKE_AUTH request after sending<br>the first IKE_AUTH response.    |
|        |                                                                                                    | <b>Note</b> You can specify only one local authentication method but multiple remote authentication methods.                                                  |
| Step 5 | identity local {address {ipv4-address   ipv6-address}           dn   email email-string   fqdn fqdn-string   key-id                                                          | This is an optional step. Specifies the local IKEv2 identity type.                                                                                            |
|        | opaque-string}                                                                                                    | <b>Note</b> If the local authentication method is a                                                                                                    |
|        | Example:                                                                                                    | preshared key, the default local identity is the                                                                                                    |
|        | <pre>Device(config-ikev2-profile)# identity local email<br/>abc@example.com</pre>                                                                                            | IP address. If the local authentication method<br>is a Rivest, Shamir, and Adleman (RSA)<br>signature, the default local identity is a<br>Distinguished Name. |
| Step 6 | keyring {local keyring-name   aaa list-name<br>[name-mangler mangler-name   password password ]<br>}                                                                         | Specifies the local or AAA-based key ring that must be<br>used with the local and remote preshared key authentication<br>method.                              |
|        | <pre>Example:<br/>Device(config-ikev2-profile)# keyring aaa keyring1<br/>name-mangler mangler1</pre>                                                                         | <b>Note</b> You can specify only one key ring. Local AAA is not supported for AAA-based preshared keys.                                                       |

|        | Command or Action                                                                                                    | Purpose  | 9                                                                                                    |
|--------|----------------------------------------------------------------------------------------------------|----------|----------------------------------------------------------------------------------------------------|
|        |                                                                                                    | Note     | Depending on your release, the <b>local</b> keyword<br>and the <b>name-mangler</b> <i>mangler-name</i><br>keyword-argument pair should be used.                                                                                                    |
|        |                                                                                                    | Note     | When using AAA, the default password for a Radius access request is "cisco". You can use the <b>password</b> keyword within the <b>keyring</b> command to change the password.                                                                                                    |
| Step 7 | match {address local {ipv4-address   ipv6-address  interface name}   certificate certificate-map   fvrf{fvrf-name   any}   identity remote address {ipv4-address[mask]   ipv6-address prefix}   {email [domain string]  fqdn [domain string]} string   key-id opaque-string}Example: | Uses ma  | atch statements to select an IKEv2 profile for a peer.                                                                                                    |
|        | Device(config-ikev2-profile)# match address local<br>interface Ethernet 2/0                                                                                                    |          |                                                                                                    |
| Step 8 | pki trustpoint trustpoint-label [sign   verify]         Example:                                                                                                    | -        | es Public Key Infrastructure (PKI) trustpoints for<br>n the RSA signature authentication method.                                                                                                    |
|        | Device(config-ikev2-profile)# pki trustpoint tsp1<br>sign                                                                                                    | Note     | If the <b>sign</b> or <b>verify</b> keyword is not specified,<br>the trustpoint is used for signing and<br>verification.                                                                                                    |
|        |                                                                                                    | Note     | In contrast to IKEv1, a trustpoint must be<br>configured in an IKEv2 profile for<br>certificate-based authentication to succeed.<br>There is no fallback for globally configured<br>trustpoints if this command is not present in<br>the configuration. The trustpoint configuration<br>applies to the IKEv2 initiator and responder. |
| Step 9 | end                                                                                                    |          | e IKEv2 profile configuration mode and returns to                                                                                                    |
|        | Example:                                                                                                    | the priv | ileged EXEC mode.                                                                                                    |
|        | Device(config-ikev2-profile)# end                                                                                                    |          |                                                                                                    |

## **Configuring GKM Policy on a Key Server**

### SUMMARY STEPS

- 1. enable
- **2**. configure terminal
- 3. crypto gkm group [ipv6] group-name
- 4. server local
- 5. gikev2 IKEv2-profile-name
- 6. end

### **DETAILED STEPS**

|        | Command or Action                                                                           | Purpose                                                                                 |
|--------|---------------------------------------------------------------------------------------------|-----------------------------------------------------------------------------------------|
| Step 1 | enable                                                                                      | Enables privileged EXEC mode.                                                           |
|        | Example:                                                                                    | • Enter your password if prompted.                                                      |
|        | Device> enable                                                                              |                                                                                         |
| Step 2 | configure terminal                                                                          | Enters global configuration mode.                                                       |
|        | Example:<br>Device# configure terminal                                                      |                                                                                         |
| Step 3 | crypto gkm group [ipv6] group-name<br>Example:<br>Device(config)# crypto gkm group gkm-grp1 | Configures a GKM policy and enters GKM group configuration mode.                        |
| Step 4 | <pre>server local Example: Device(config-gkm-group)# server local</pre>                     | Designates a device as a GKM key server and enters GKM local server configuration mode. |
| Step 5 | <pre>gikev2 IKEv2-profile-name Example: Device(gkm-local-server)# gikev2 gkm-gikev2</pre>   | Enables G-IKEv2 profile for registration and rekey on a key server.                     |
| Step 6 | end<br>Example:<br>Device(gkm-local-server)# end                                            | Exits GKM local server configuration mode and returns to privileged EXEC mode.          |

## **Configuring GKM Policy on Group Member**

### **SUMMARY STEPS**

- 1. enable
- 2. configure terminal
- 3. crypto gkm group [ipv6] group-name
- 4. client protocol gikev2 gkm-gikev2
- 5. end

### **DETAILED STEPS**

|        | Command or Action | Purpose                            |
|--------|-------------------|------------------------------------|
| Step 1 | enable            | Enables privileged EXEC mode.      |
|        | Example:          | • Enter your password if prompted. |
|        | Device> enable    |                                    |

|        | Command or Action                                                      | Purpose                                               |  |
|--------|------------------------------------------------------------------------|-------------------------------------------------------|--|
| Step 2 | configure terminal                                                     | Enters global configuration mode.                     |  |
|        | Example:                                                               |                                                       |  |
|        | Device# configure terminal                                             |                                                       |  |
| Step 3 | crypto gkm group [ipv6] group-name                                     | Configures a GKM policy and enters GKM group          |  |
|        | Example:                                                               | configuration mode.                                   |  |
|        | Device(config)# crypto gkm group gkm-grp2                              |                                                       |  |
| Step 4 | client protocol gikev2 gkm-gikev2                                      | Enables G-IKEv2 profile for registration and rekey or |  |
|        | Example:                                                               | group member.                                         |  |
|        | <pre>Device(config-gkm-group)# client protocol gikev2 gkm-gikev2</pre> |                                                       |  |
| Step 5 | end                                                                    | Exits GKM group configuration mode and returns to     |  |
|        | Example:                                                               | privileged EXEC mode.                                 |  |
|        | Device(config-gkm-group)# end                                          |                                                       |  |

## **Configuring Authorization for GDOI Networks**

This authorization is applicable to GDOI networks only. IKEv2 performs the authorization for G-IKEv2 networks.

### **SUMMARY STEPS**

- 1. enable
- **2**. configure terminal
- 3. crypto gkm group [ipv6] group-name
- 4. server local
- **5.** authorization {address ipv4 {acl-number | acl-name} | identity identity-name}
- 6. end

### **DETAILED STEPS**

|        | Command or Action          | Purpose                            |
|--------|----------------------------|------------------------------------|
| Step 1 | enable                     | Enables privileged EXEC mode.      |
|        | Example:                   | • Enter your password if prompted. |
|        | Device> enable             |                                    |
| Step 2 | configure terminal         | Enters global configuration mode.  |
|        | Example:                   |                                    |
|        | Device# configure terminal |                                    |

I

|        | Command or Action                                                                                                    | Purpose                                                                                                    |
|--------|----------------------------------------------------------------------------------------------------|----------------------------------------------------------------------------------------------------|
| Step 3 | <pre>crypto gkm group [ipv6] group-name Example: Device(config)# crypto gkm group gkm-grp1</pre>                                                                         | Configures a GKM policy and enters GKM group configuration mode.                                                                                                    |
| Step 4 | <pre>server local Example: Device(config-gkm-group)# server local</pre>                                                                                                  | Designates a device as a GKM key server and enters GKM local server configuration mode.                                                                                                    |
| Step 5 | <pre>authorization {address ipv4 {acl-number   acl-name}   identity identity-name} Example: Device(gkm-local-server)# authorization identity email example@abc.com</pre> | <ul> <li>Configures authorization for the GKM group.</li> <li>address ipv4—Specifies authorization by IPv4 address.</li> <li>acl-number—The access control list number. Range: 1 to 99.</li> <li>acl-name—The access control list number.</li> <li>identity identity-name—Specifies authorization by identity, which can be one of the following: email, fully qualified domain name, or key-id.</li> </ul> |
| Step 6 | <pre>end Example: Device(gkm-local-server)# end</pre>                                                                                                    | Exits GKM local server configuration mode and returns to privileged EXEC mode.                                                                                                    |

# **Additional References for GETVPN G-IKEv2**

### **Related Documents**

| Related Topic     | Document Title                                                                                                    |
|-------------------|----------------------------------------------------------------------------------------------------|
| Security Commands | <ul> <li>Cisco IOS Security Command Reference Commands A to C</li> <li>Cisco IOS Security Command Reference Commands D to L</li> <li>Cisco IOS Security Command Reference Commands M to R</li> <li>Cisco IOS Security Command Reference Commands S to Z</li> </ul> |

### **Standards and RFCs**

| 8 | Standard/RFC | Title                                  |
|---|--------------|----------------------------------------|
| F | RFC 4306     | Internet Key Exchange (IKEv2) Protocol |

| Standard/RFC                     | Title                  |
|----------------------------------|------------------------|
| Group Key Management using IKEv2 | draft-yeung-g-ikev2-07 |

### **Technical Assistance**

| Description                                             | Link                                              |
|---------------------------------------------------------|---------------------------------------------------|
| The Cisco Support and Documentation website provides    | http://www.cisco.com/cisco/web/support/index.html |
| online resources to download documentation, software,   |                                                   |
| and tools. Use these resources to install and configure |                                                   |
| the software and to troubleshoot and resolve technical  |                                                   |
| issues with Cisco products and technologies. Access to  |                                                   |
| most tools on the Cisco Support and Documentation       |                                                   |
| website requires a Cisco.com user ID and password.      |                                                   |

## **Feature Information for GETVPN G-IKEv2**

The following table provides release information about the feature or features described in this module. This table lists only the software release that introduced support for a given feature in a given software release train. Unless noted otherwise, subsequent releases of that software release train also support that feature.

Use Cisco Feature Navigator to find information about platform support and Cisco software image support. To access Cisco Feature Navigator, go to https://cfnng.cisco.com/. An account on Cisco.com is not required.

| Feature Name      | Releases                       | Feature Information                                                                                                    |
|-------------------|--------------------------------|----------------------------------------------------------------------------------------------------|
| GETVPN<br>G-IKEv2 |                                | Cisco Group Encrypted Transport VPN (GET VPN) includes a set of<br>features that are necessary to secure IP multicast group traffic or unicast<br>traffic over an enterprise private WAN that originates on or flows through<br>a Cisco device. The GETVPN G-IKEv2 feature implements Internet Key<br>Exchange version 2 (IKEv2) protocol on GETVPN thereby allowing<br>GETVPN to derive the benefits of IKEv2. |
|                   |                                | In Cisco IOS XE 3.14S, this feature was introduced on Cisco ASR 1000<br>Series Aggregation Services Routers and Cisco 4400 Series Integrated<br>Services Routers.                                                                                                    |
|                   |                                | The following commands were introduced or modified: <b>client protocol</b> , <b>crypto gkm group</b> , <b>gikev2</b> , <b>show crypto gkm</b> .                                                                                                    |
| enhancement for   | Cisco IOS<br>XE Fuji<br>16.8.1 | The G-IKEv2 Enhancement for GETVPN feature leverages IKEv2 supported identities thereby enabling IKEv2 profile-based authorization on G-IKEv2 networks.                                                                                                    |
|                   |                                | In Cisco IOS XE Fuji 16.8.1, this feature was introduced on Cisco ASR 1000 Series Aggregation Services Routers.                                                                                                    |
|                   |                                | The following commands were introduced or modified: <b>authorization</b> , <b>show crypto gkm</b> .                                                                                                    |

Table 1: Feature Information for GETVPN G-IKEv2

I